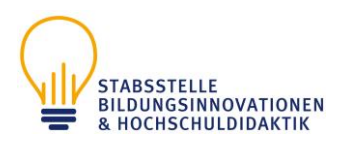

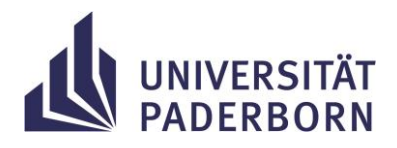

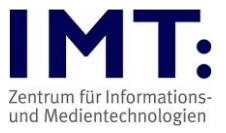

# **Checkliste: Schriftliche Online-Prüfungen für Studierende**

# **Empfehlungen zum Vorgehen**

## **Generelle Hinweise**

- Der/Die Prüfer\*in entscheidet, ob online/offline am Campus/zu Hause (Distanzprüfung) geprüft wird und teilt das bis 3 Wochen vor der Prüfung mit (ggf. in PAUL schauen).
- Soll eine schriftliche Online-Prüfung erfolgen, bitte einmal mit Ihrem Uni-Account in das **Prüfungsmoodle der Uni Paderborn** (Prüfung@UPB) einloggen: [https://pruefung.uni](https://pruefung.uni-paderborn.de/)[paderborn.de/](https://pruefung.uni-paderborn.de/)
- Distanzprüfung: Wenn Prüfungskandidat\*innen nicht über die technischen oder räumlichen Voraussetzungen (bspw. eigener Raum für Prüfung) zur Teilnahme an der Online-Prüfung verfügen, dürfen sie die Prüfungsleistung auf Antrag bei dem\*der jeweiligen Prüfer\*in an einem Computerarbeitsplatz in den Räumlichkeiten der Universität Paderborn ablegen. Der Antrag ist spätestens 3 Wochen vor Beginn der Prüfung bei dem\*der Prüfer\*in zu stellen.
- Beachten Sie die Hinweise der Hochschuldidaktik zur Durchführung von Online-Prüfungen und benutzen Sie das IMT-HilfeWiki bei technischen Fragen (Links siehe unten).
- Dringend empfehlenswert ist die Teilnahme an einer **Probeprüfung** (falls angeboten), um sich mit dem Ablauf einer digitalen Prüfung vertraut zu machen und eventuelle Probleme vorher zu erkennen.
- Sind besondere technische Fähigkeiten notwendig, wie z.B. die zusätzliche Abgabe von handschriftlichen Notizen als PDF-Datei, ein benötigter Dateiupload (z.B. die Eigenständigkeitserklärung)? Machen Sie sich damit vertraut!
- Die angegebenen Prüfungszeiten sind fest. Die Prüfer\*innen sind angehalten, zur Prüfungszeit mindestens 10 Minuten für das technische Handling dazuzugeben.
- Bitte loggen Sie sich nicht erst kurz vor der Prüfung ins Prüfungsmoodle ein! Die Anmeldung sollte bereits 10-15 Minuten vor Beginn der Prüfung erfolgen.
- Bei Distanzprüfungen: Parallel kann ein Notfall-/Hilfesystem betrieben werden (z.B. über Zoom, Handy oder E-Mail). Achten Sie auf die Informationen der Prüfer\*innen und legen Sie sich diese bereit, so dass Sie im Notfall oder bei technischen Schwierigkeiten schnell Kontakt aufnehmen können.
- Prüfer\*innen dürfen bei Distanzprüfungen eine Identitätsprüfung durch eine Sichtkontrolle des Ausweises in der Videokonferenz verlangen. Das geschieht im Breakout-Room, so dass nur die/der Prüfer\*in den Ausweis sieht.

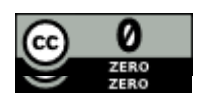

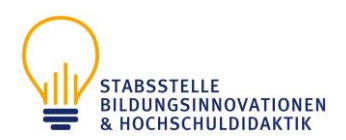

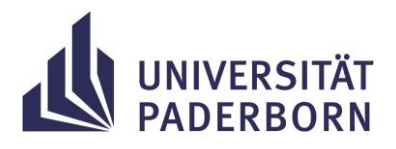

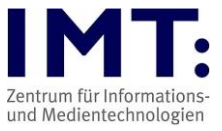

### **Ein bis zwei Wochen vor der Prüfung**

**Sie sollten über folgende Punkte informiert werden (oder bei\*m Prüfer\*in nachfragen):**

- den Prüfungskurs im Prüfungsmoodle
- Datum, Zeit, Dauer der Prüfung
- Inhalt/Frageformen/Format/geplanter Ablauf (z.B. Art der Aktivität: Aufgabe oder Test)
- Bei Distanzprüfungen: Supportwege, um Prüfer\*in während der Prüfung zu erreichen
- Art der Eigenständigkeitserklärung
- Wird eine gesonderte Feststellung der Personalien stattfinden?
- Müssen Sie ggf. handschriftliche Notizen zusätzlich hochladen?
- Benötigte bzw. erlaubte Hilfsmittel (Bücher, Notizen, Taschenrechner, Tabellen, etc.)
- Regelung zu Verständnisfragen
- Muss ggf. der Safe Exam Browser in der Prüfung genutzt und im Vorfeld installiert werden?
- Bei Distanzprüfungen: Gibt es eine Identitätskontrolle? Gibt es eine Prüfungsaufsicht mittels Videokonferenzsystem? Wenn ja, dann Kontrolle von Headsets/Kamera

#### **Einen Tag vor der Prüfung**

- Überprüfung von Laptop oder Computer, müssen Updates eingespielt werden?
- Computer möglichst neu starten, falls Sie normalerweise den Ruhemodus nutzen.
- Funktionstüchtigkeit Tastatur/Maus /Mikrofon/Webcam/Akku
- Überprüfung der Internetverbindung (ggf. Nutzung von Ethernetkabel statt WLAN)
- Erlaubte Hilfsmittel und eine Uhr bereitlegen.
- Die URL zur Prüfung haben, bzw. im **Prüfungskurs eingeschrieben sein.**
- Ihr Zugang zu Prüfung@UPB, dem Prüfungsmoodle, funktioniert.
- Bei Distanzprüfung ggf. Zoom testen (Empfehlung: Zoom-Client herunterladen und installieren). Zoom kann als Notfallkontakt oder als Klausuraufsicht verwendet werden.
- Ggf. Eigenständigkeitserklärung bereits ausdrucken, um diese am Prüfungstag unterschrieben hochladen zu können.

#### **Tag der Prüfung**

**Stellen Sie sicher, dass Sie:**

- sich mindestens 10 Minuten vor Prüfungsbeginn im Prüfungsmoodle einloggen.
- Nutzung des eigenen Computers: Ihren Laptop/Computer am Strom angeschlossen haben.
- Distanzprüfungen: die VPN-Verbindung zur Universität Paderborn ausgeschaltet haben.
- Nutzung des eigenen Computers: alle nicht für die Prüfung benötigten Anwendungen geschlossen haben.
- Distanzprüfungen: die Informationen zum Notfall-/Hilfesystem haben, um diese im Notfall schnell kontaktieren zu können. Bei Telefonnummern empfiehlt es sich, diese auf einem Zettel zu notieren.
- erlaubte Hilfsmittel bereit liegen haben.

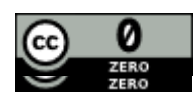

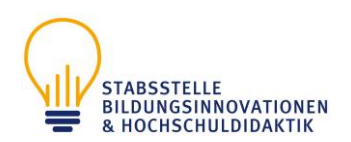

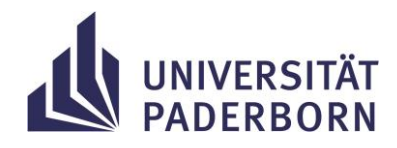

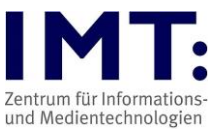

- Distanzprüfung: eine störungsfreie Umgebung schaffen (sagen Sie Eltern/Mitbewohnern etc. Bescheid, dass Sie nicht gestört werden dürfen. Sie müssen sich alleine im Prüfungsraum aufhalten, die Anwesenheit von anderen Personen wird als Täuschungsversuch gewertet. Schalten Sie Störquellen aus.)
- Eine Uhr bereit haben, um die verbleibende Zeitspanne im Prüfungsverlauf gut im Blick zu behalten und genügend Zeit für Restarbeiten zu haben, wie die eventuell notwendige Umwandlung des Prüfungsbogens in eine PDF-Datei oder das Hochladen im Prüfungsmoodle.
- sich ggf. etwas zu Trinken und Snacks bereitstellen

# **Während der Prüfung**

#### **Denken Sie daran, dass Sie:**

- beim Verfassen von längeren Texten eine Zwischenspeicherung vornehmen (ggf. in Word).
- kontrollieren, ob Sie die Klausur ordnungsgemäß abgegeben haben (siehe HilfeWiki. Dort finden Sie Screenshots, wie ein\*e vollständig abgegebene\*r Aufgabe/Test aussieht).

# **Distanzprüfung: Klausuraufsicht mittels Videokonferenzsystem:**

- Die Prüfungskandidat\*innen sind verpflichtet, die Kamera- und Mikrofonfunktion von geeigneten technischen Endgeräten zu aktivieren, wobei im Regelfall der Oberkörper und ggf. die Stimme des\*der Prüfungskandidat\*in erkennbar sind.
- bei direkten Rückfragen zum Inhalt des Tests ggf. per Direktnachricht an die Prüfer\*innen schicken, damit keine Weitergabe möglicher Lösungen geschieht.

# **Sollte es zu technischen Schwierigkeiten im Prüfungsmoodle kommen:**

- Versuchen Sie diese zu beheben, z.B. durch neues Login, Trennen und Wiederherstellen der Internetverbindung, Neustart des Computers.
- Belegen Sie diese mittels Screenshots.
- Kontaktieren Sie **umgehend** (bei Distanzprüfungen) per E-Mail/Telefon die Prüfer\*innen, um ggf. eine Verlängerung der Bearbeitungszeit einzustellen.
- Bei einer Aufgabenabgabe und technischen Problemen geben Sie die Aufgabe zusätzlich per E-Mail ab.
- Distanzprüfung: Kontaktaufnahme mit dem IMT bei technischen Moodle-Problemen (bitte beachten Sie die IMT-Supportzeiten im Web, Anfragen außerhalb dieser können nicht zeitnah bearbeitet werden). Das Absenden eine[r E-Mail](mailto:imt@uni-paderborn.de) an das IMT reicht, um den Fall zu dokumentieren. **Aber immer Prüfer\*in in CC nehmen.**

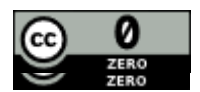

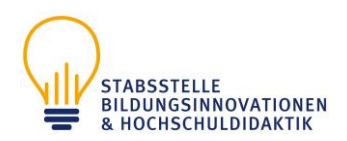

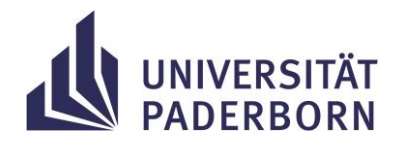

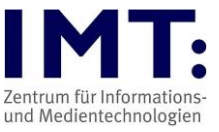

### **Zum Schluss der Prüfung bzw. nach der Prüfung**

• Falls nötig scannen/fotografieren Sie Ihre Notizen und Schmierblätter und laden Sie diese in den Prüfungskurs im Prüfungsmoodle hoch (bspw. Aktivität *Aufgabe*). Die Originale verbleiben so lange bei Ihnen, bis Sie diese bei\*m Prüfer\*in abgegeben haben.

Wenn eine Klausureinsicht gewünscht ist, fragen Sie bei\*m Prüfer\*in nach.

# **Weitere Informationen**

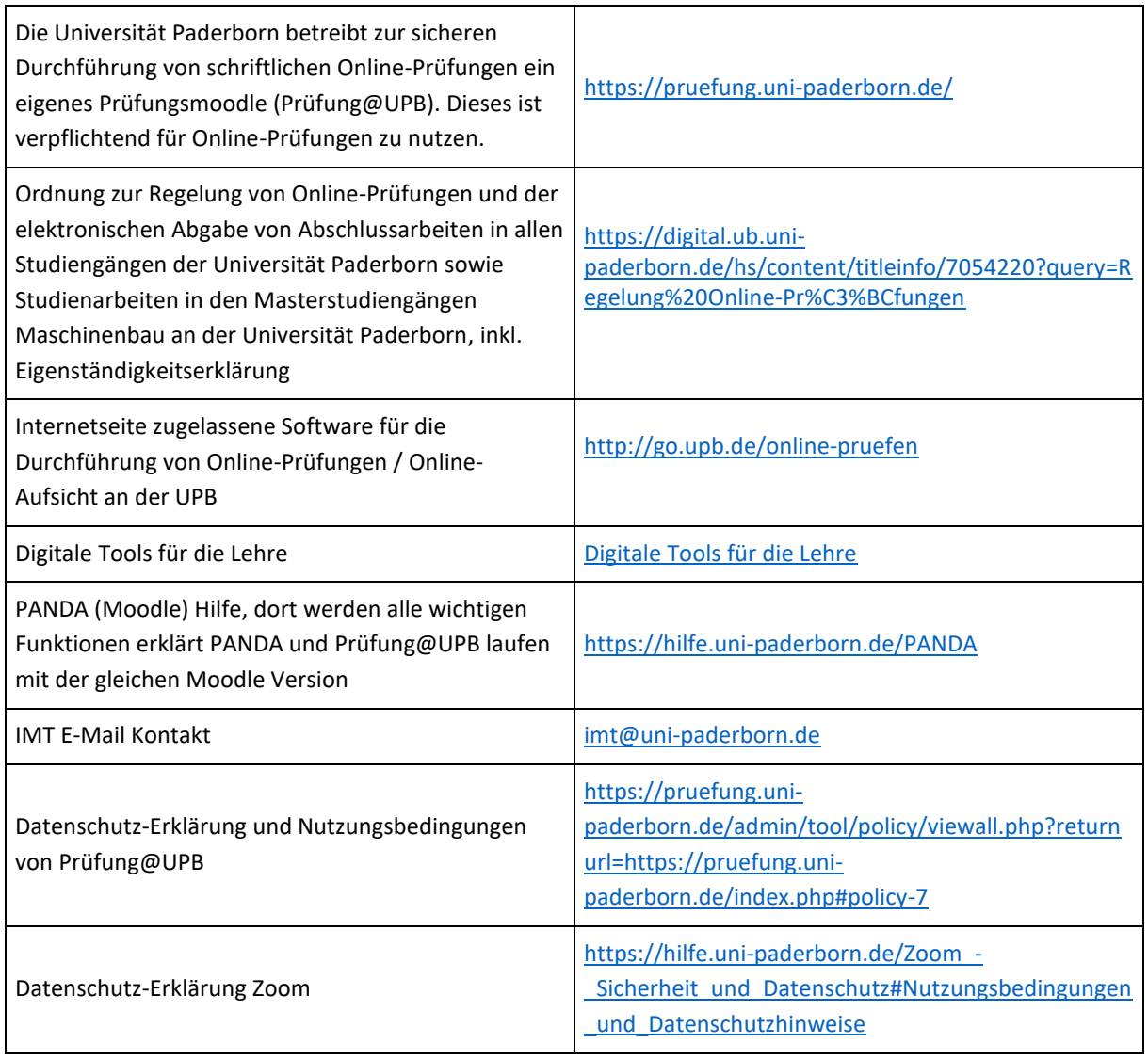

Weiternutzung als OER ausdrücklich erlaubt:

Für dieses Werk wird kein urheberrechtlicher Schutz beansprucht, Freigabe unter CCO/Public Domain. Optionaler Hinweis gemäß [TULLU-Regel:](https://open-educational-resources.de/oer-tullu-regel/) *" Checkliste schriftliche Online-Prüfungen für Studierende " von [IMT](https://imt.uni-paderborn.de/)  [Universität Paderborn,](https://imt.uni-paderborn.de/) freigegeben als: [CC0/Public Domain](https://creativecommons.org/publicdomain/zero/1.0/deed.de)*.

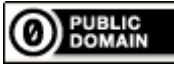

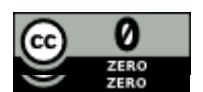

Version 10 vom 20.12.2023 Seite 4 von 5

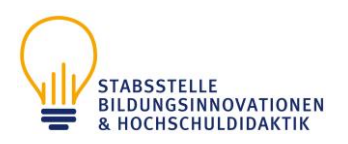

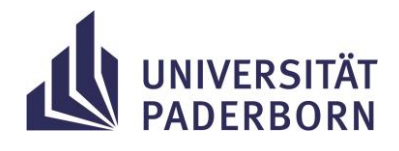

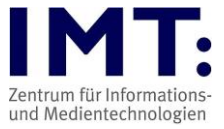

Der Link zur Freigabeerklärung ist hier abrufbar: [Creative Commons -](https://creativecommons.org/publicdomain/zero/1.0/deed.de) CC0 1.0 Universell Das Werk ist online verfügbar unter[: Universität Paderborn -](/lehre/digitale-lehre/digitale-pruefformate) Digitale Prüfformate

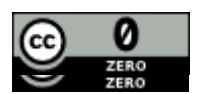